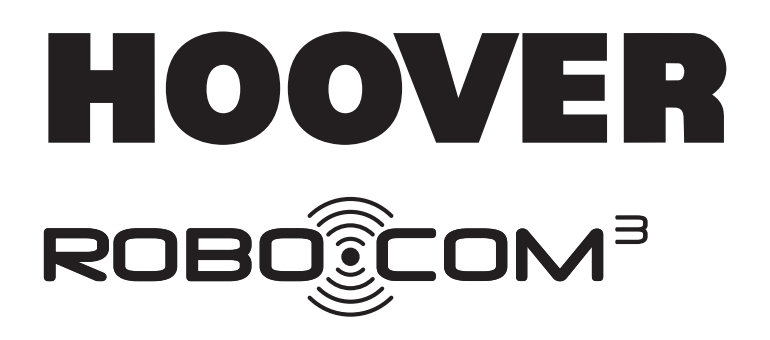

# РУКОВОДСТВО ПОЛЬЗОВАТЕЛЯ

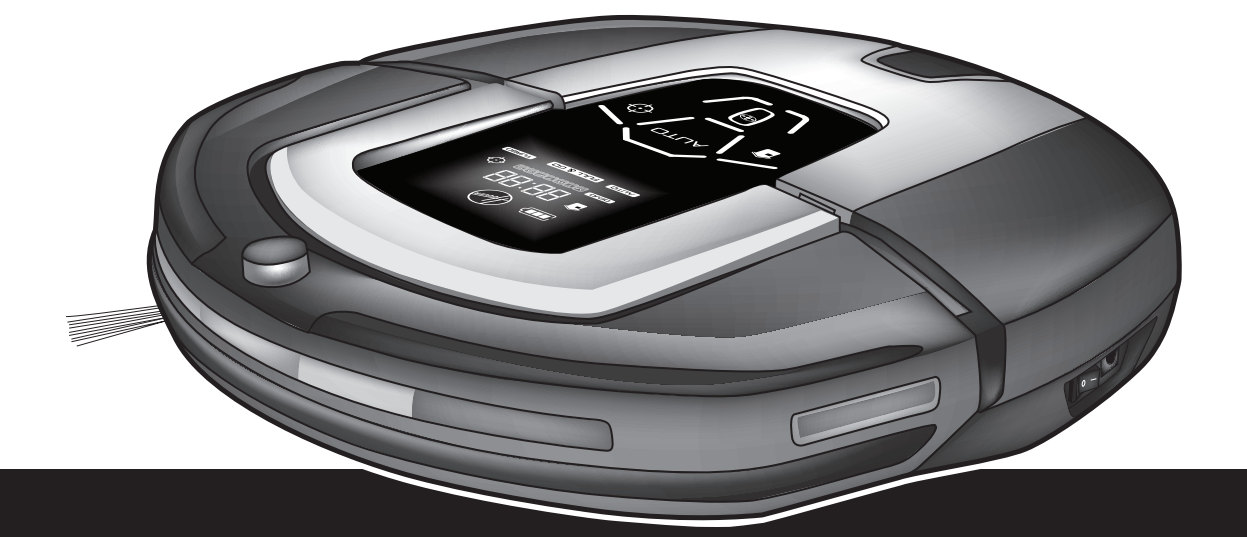

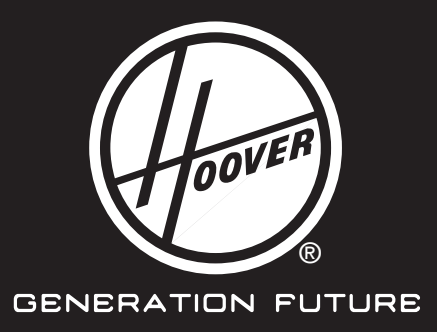

# ИНСТРУКЦИИ ПО ТЕХНИКЕ БЕЗОПАСНОСТИ

Данный прибор предназначен только для домашнего использования в соответствии с описанием, приведенным в настоящем Руководстве пользователя. Прежде чем приступить к эксплуатации данного бытового электроприбора, убедитесь в том, что вы понимаете настоящее руководство.

Перед очисткой или обслуживанием всегда вынимайте вилку из розетки.

Данный прибор не предназначен для использования лицами (включая детей) с пониженными физическими, психическими или умственными способностями или при отсутствии у них опыта или знаний, если они не находятся под контролем или не проинструктированы об использовании прибора лицом, отвечающим за их безопасность.

Дети должны находиться под присмотром для недопущения игры с прибором.

Если провод питания поврежден, немедленно отключите прибор. Во избежание несчастных случаев замену провода должен осуществлять только специалист авторизованного сервисного центра Hoover.

Если в зоне уборки находится балкон, нужно установить физический барьер, чтобы перекрыть выход на него и обеспечить безопасные условия работы. В процессе уборки с помощью Robo. com<sup>3</sup> следите за маленькими детьми и домашними животными.

# Зарядка аккумулятора

Пользуйтесь только оригинальным зарядным устройством, входящим в комплект поставки прибора. Убедитесь, что напряжение источника питания соответствует параметрам зарядного устройства. Не заряжайте аккумулятор при температуре выше 30°С или ниже 0°С.

Вставьте зарядное устройство из комплекта данного прибора в соответствующую розетку.

В экстремальных условиях эксплуатации или при высокой температуре возможна утечка из аккумулятора. При попадании вытекшей из аккумулятора жидкости на кожу сразу же промойте пострадавший участок водой. При попадании жидкости в глаза незамедлительно промойте водой в течение не менее чем 10 минут. Обратитесь за медицинской помощью.

Совершенно нормально, если во время зарядки коснуться зарядного утсройства, то оно будет теплым. Используйте только рекомендуемые Hoover насадки, расходные материалы или запасные части. Не используйте прибор для сбора острых предметов, спичек, горячего пепла, окурков или аналогичных объектов.

Не распыляйте или не собирайте горючие жидкости, чистящие средства, аэрозоли или прочие пары. В случае неисправности не следует продолжать пользоваться прибором или зарядным устройством.

Сервисная служба Hoover: Для обеспечения продолжительной, безопасной и эффективной работы данного бытового электроприбора любой вид ремонта рекомендуется производить только специалистом авторизованного сервисного центра Hoover.

Не пользуйтесь прибором для очистки животных или людей.

Не заменяйте аккумулятор прибора обычными одноразовыми батарейками.

# Замена аккумулятора с истекшим сроком службы

При необходимости утилизации прибора, выньте из него аккумуляторы. Вынимая аккумуляторы, отключите прибор от электросети. Соблюдайте правила техники безопасности при утилизации аккумуляторов. Запустить в работу прибор и дождаться полной разрядки аккумуляторов. Использованные аккумуляторы необходимо сдавать в специальный пункт приема и не смешивать с обычными бытовыми отходами. Чтобы извлечь аккумуляторы, свяжитесь с Клиентской Службой Нооуег или следуйте приведенным далее инструкциям.

ПРИМЕЧАНИЕ: В случае возникновения каких-либо сложностей с разборкой блока или при необходимости получения более подробной информации об обслуживании, утилизации и переработке данного прибора, обратитесь в местные органы власти или в местную службу по утилизации бытовых отходов

# ВАЖНАЯ ИНФОРМАЦИЯ ПЕРЕД ИСПОЛЬЗОВАНИЕМ

Перед началом работы с Robo.com<sup>3</sup> или его аксессуарами внимательно ознакомьтесь с информацией, приведенной в настоящем руководстве. Не разбирайте Robo.com<sup>3</sup> и не пытайтесь ремонтировать его самостоятельно. В случае поломок обратитесь в отдел послепродажного обслуживания Нооver за профессиональной помощью.

Лестницы: В Robo.com<sup>3</sup> установлены специальные датчики для предотвращения падения со ступенек, лестниц или перевертывания через порог. В некоторых случаях датчики могут не сработать.

Датчики Robo.com<sup>3</sup> не определяют ступеньки высотой менее 8 см. Тем не менее, Robo.com<sup>3</sup> может перевернуться на ступеньках такой высоты. При возможности установите виртуальный барьер для защиты Robo.com<sup>3</sup> от падения.

Ступеньки или лестница, изготовленные из материала с высоким коэффициентом отражения или очень темного материала, например, из стекла или полированной керамики могут привести к падению Robo.com<sup>3</sup>. При возможности установите виртуальный барьер или накройте низкую ступеньку ковром, чтобы предотвратить падение Robo.com<sup>3</sup>.

Старайтесь не пользоваться Robo.com<sup>3</sup> на антресолях, лестничных клетках или на подиумах без барьера. В этом случае при возможности установите виртуальный барьер для защиты Robo.com<sup>3</sup> от падения.

Использование батарей: Ваш Robo.com<sup>3</sup> работает от перезаряжаемых литиевых аккумуляторов высокой емкости. Перезаряжаемые батареи имеют гарантию сроком 6 месяцев, при условии, что их обслуживание и эксплуатация проводятся в соответствии с данным Руководством пользователя.

В случае значительного снижения производительности Robo.com<sup>3</sup> необходимо заменить аккумуляторы, которые можно купить у дилера Hoover.

Пользуйтесь только утвержденными Hoover запасными частями для вашего Robo.com<sup>3</sup>. Использование нерекомендованных компанией Hoover запасных частей является опасным и приведет к аннулированию вашей гарантии.

Для перезарядки Robo.com<sup>3</sup> пользуйтесь только той зарядной станцией\* и адаптером электропитания, которые входят в комплект поставки прибора. Использование неверной зарядной станции\* или адаптера является опасным и приводит к аннулированию вашей гарантии.

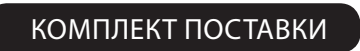

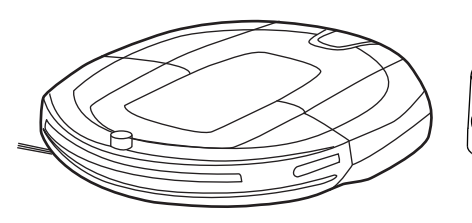

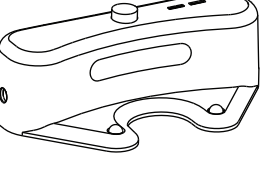

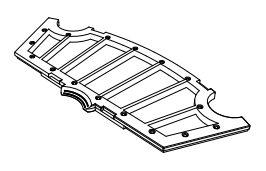

Robo.com<sup>3</sup> Востройский станция<sup>\*</sup> Востройский фильтр<sup>\*\*</sup>

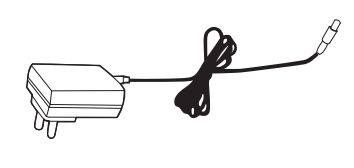

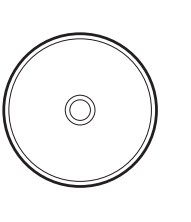

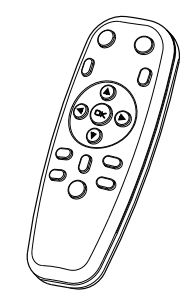

Адаптер электропитания Руководство пользователя Дистанционное

управление\*\*

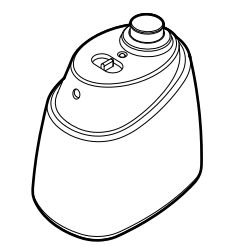

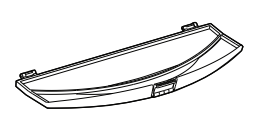

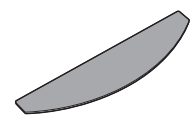

Виртуальный барьер\* Держатель полотера\* Полотер\*

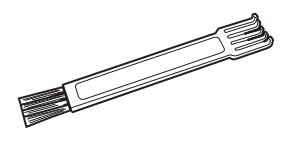

Универсальная чистящая щетка Щетка для чистки краев

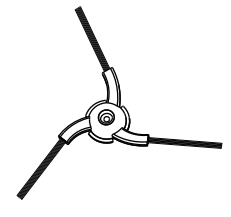

# ЗНАКОмСТВО С ВАШИм ПЫлЕСОСОм ROBO.COM³

# **Robo.com³ вид сверху**

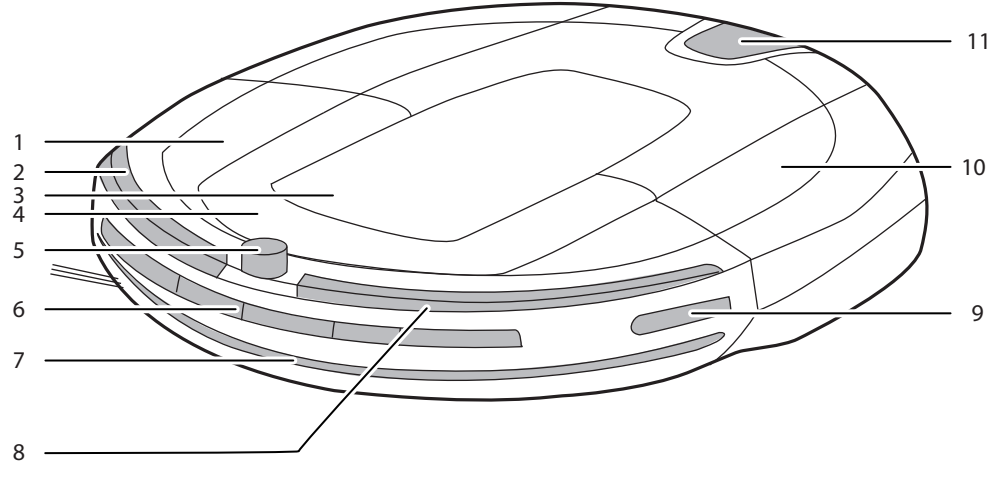

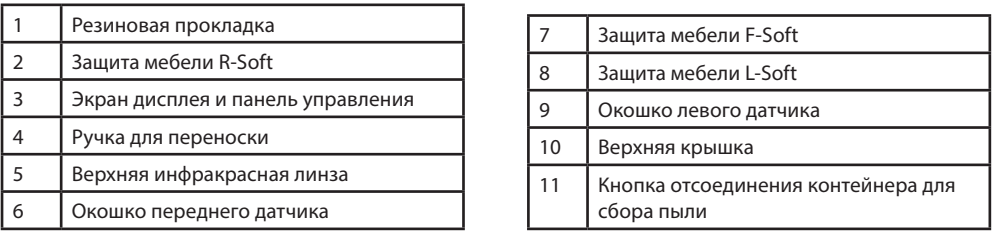

# **Robo.com³ вид снизу**

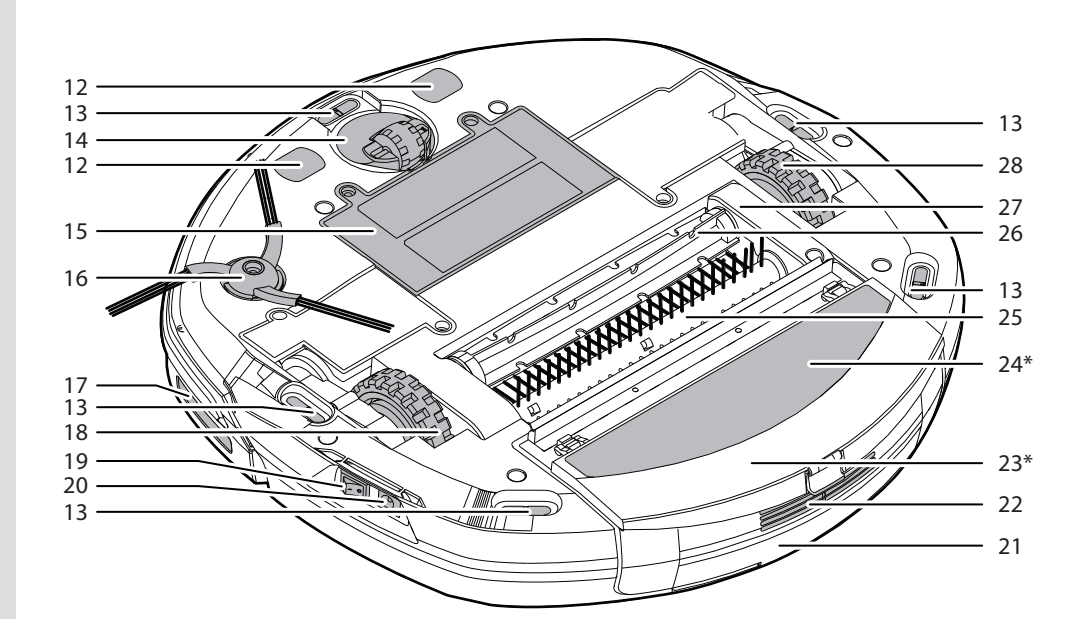

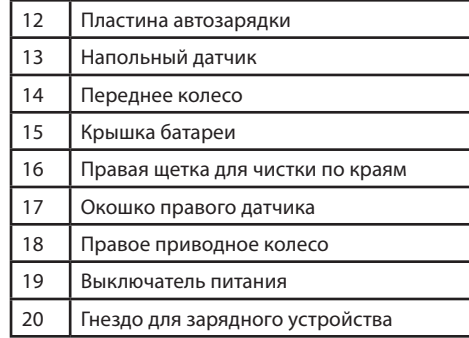

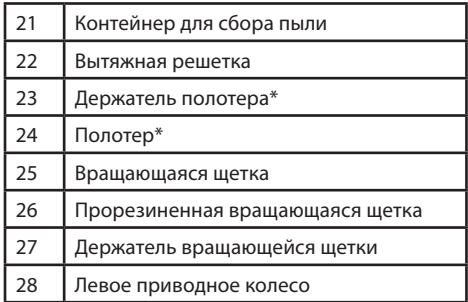

# **Зарядная станция\***

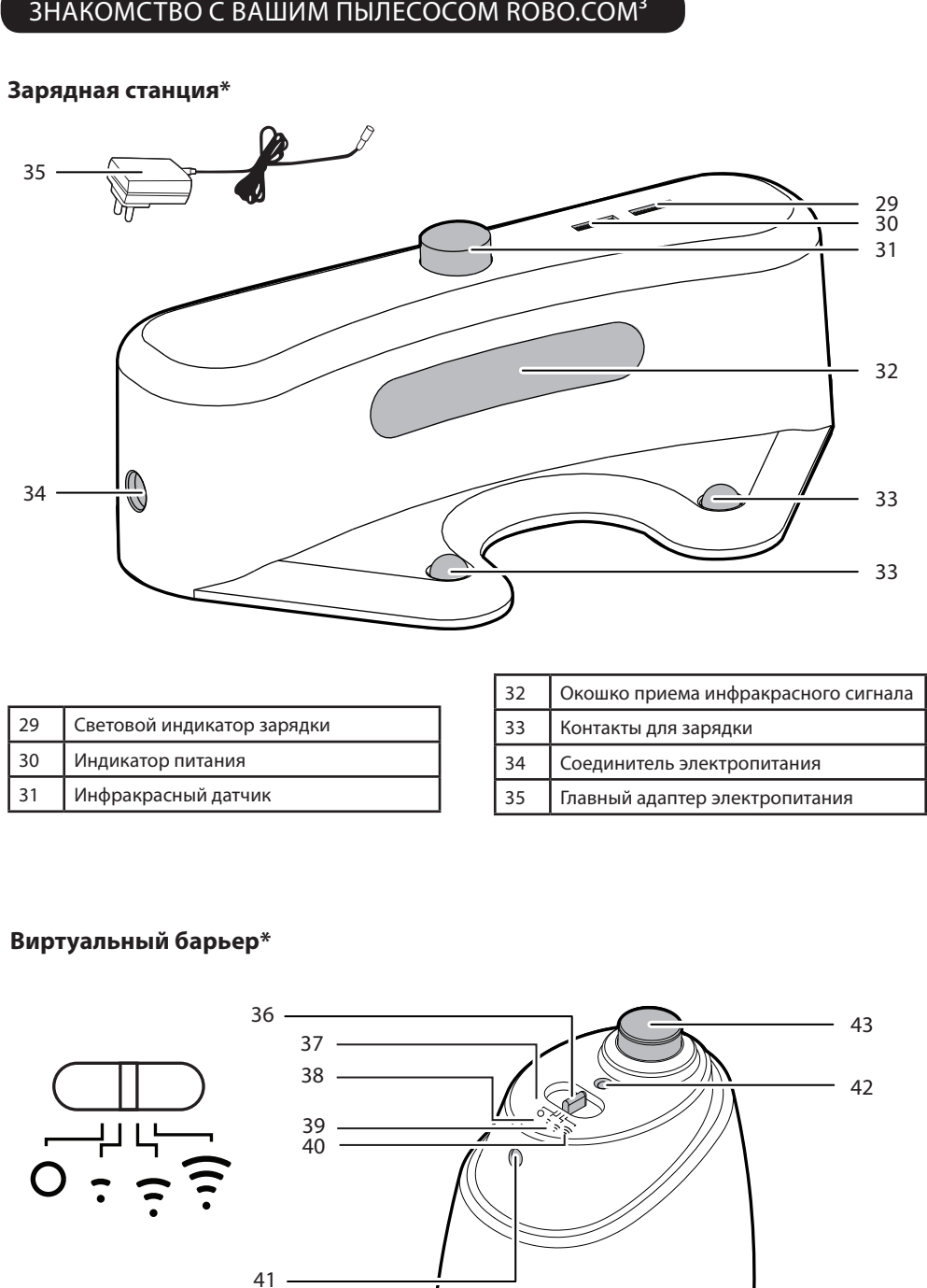

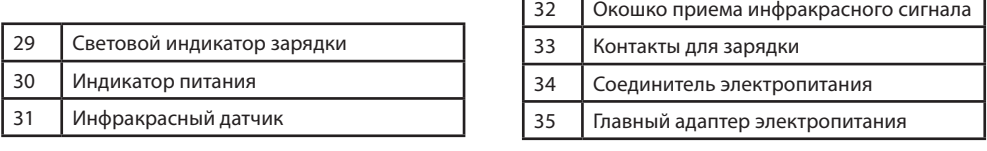

# **Виртуальный барьер\***

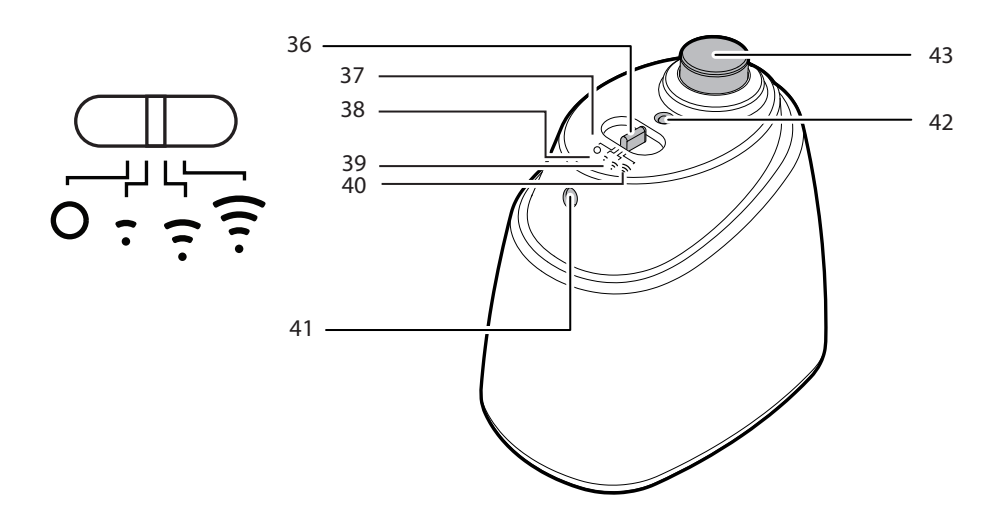

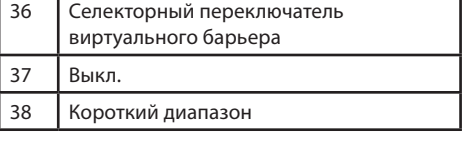

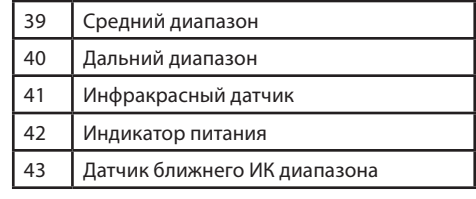

# ЗНАКОмСТВО С ВАШИм ПЫлЕСОСОм ROBO.COM³

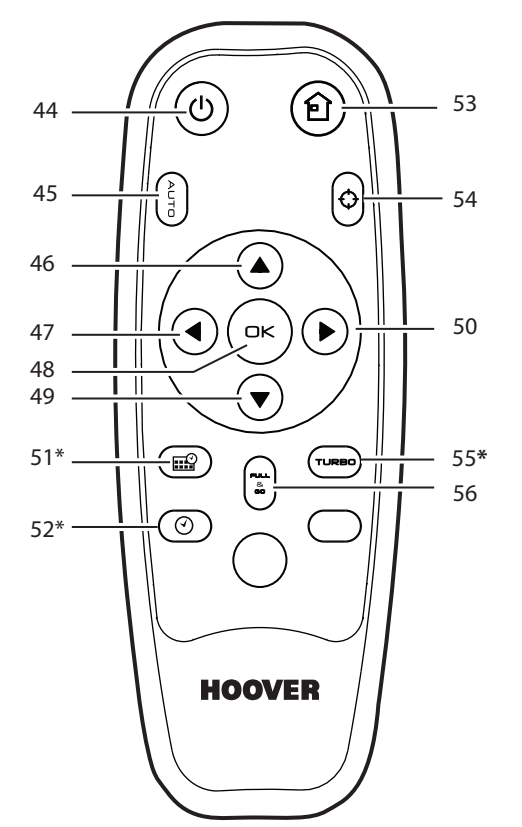

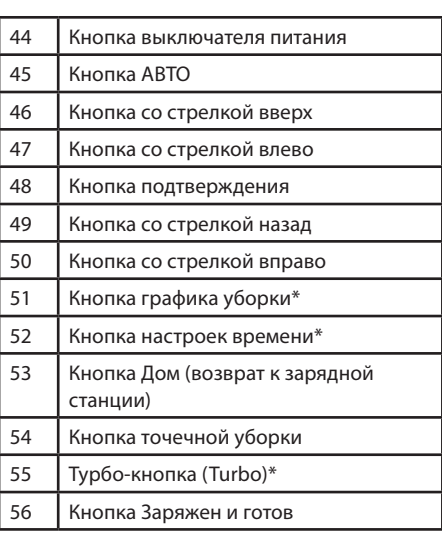

# **Дистанционное управление\*\***

### **Экран дисплея и панель управления Robo.com³**

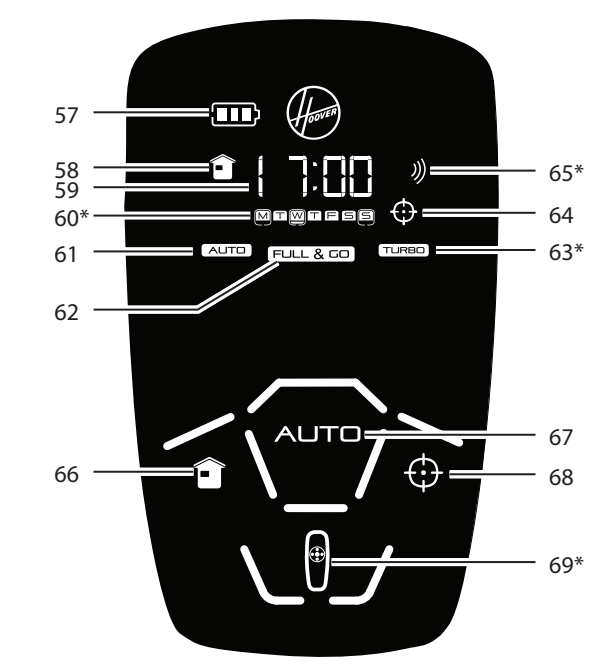

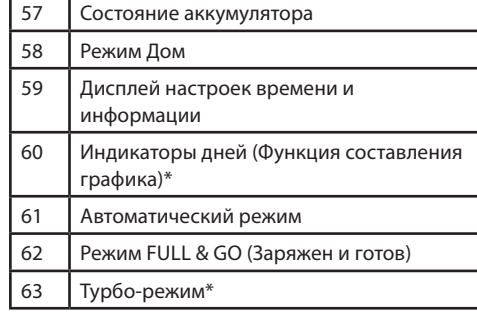

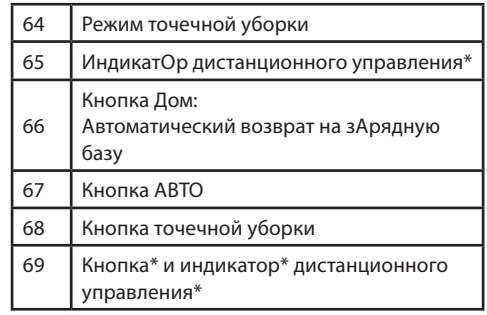

# ПОДГОТОВКА ВАШЕГО ПЫЛЕСОСА КОВО.СОМ<sup>3</sup> К РАБОТЕ

#### **УПАКОВКА**

Не выбрасывайте коробку из-под своего Robo.com<sup>3</sup>. В дальнейшем она может понадобиться вам для хранения или перевозки прибора.

**ВНИМАНИЕ:** Распаковывая пылесос Robo.com<sup>3</sup> и его принадлежности, не давайте детям и животным играть с пластиковыми пакетами, чтобы исключить риск удушья.

Перед первым использованием пылесос Robo.com<sup>3</sup> необходимо полностью зарядить. Это может занять около 4 часов. Не подвергайте адаптер электропитания или зарядную станцию Robo.com<sup>3</sup> воздействию температур ниже 0°С или выше 30°С - это может повредить аккумулятор. Главный адаптер электропитания следует подключать только к стандартной розетке.

#### **АККУМУЛЯТОР**

Для оптимальной работы аккумулятора рекомендуется поддерживать полный заряд Robo.com<sup>3</sup>. На время, пока вы не пользуетесь Robo.com<sup>3</sup>, оставляйте его подключенным к зарядной станции или адаптеру электропитания. Robo.com<sup>3</sup> оснащен умной системой подзарядки, которая поддерживает аккумуляторы полностью заряженными и, в то же время, защищает от избыточного заряда.

Чтобы избежать несчастных случаев, убедитесь, что все, кто находится в комнате, знают о том, что в ней работает Robo.com<sup>3</sup>. Если Robo.com<sup>3</sup> теряет ориентацию, установите его на зарядную станцию вручную. ПРИМЕЧАНИЕ: Если вы не пользуетесь Robo.com<sup>3</sup> в течение длительного времени, отсоедините его от зарядной станции и главного адаптера электропитания.

#### НАСТРОЙКА ЗАРЯДНОЙ СТАНЦИИ

Перед использованием Robo.com<sup>3</sup> устраните все препятствия на пути движения пылесоса. Обращайте особое внимание на:

- Предметы, которые можно легко опрокинуть.
- Края ковров, в которых пылесос может запутаться.
- Шторы и скатерти, края которых касаются пола.
- Тепловые источники или воспламеняющиеся предметы.
- Провода и кабели.
- Хрупкие предметы.
- 1. Установите зарядную станцию на неотражающую ровную поверхность, лучше всего у стены. Если поверхность пола имеет слишком высокий коэффициент отражения, это будет создавать помехи для навигационной системы Robo.com<sup>3</sup> и вызывать сложности при обнаружении зарядной станции.
- 2. Вокруг зарядной станции на расстоянии 3 м перед и по 0,5 м с каждой стороны не должно быть посторонних предметов. [Рис. 1]
- 3. Вставьте вилку адаптера электропитания в гнездо и подключите зарядную станцию. Убедитесь, что шнур питания не проходит под зарядной станцией.
- 4. Следите за тем, чтобы шнур питания не перегибался и не был поцарапанным. Если провод слишком длинный, аккуратно зафиксируйте его при помощи стяжки.
- 5. Убедитесь, что контейнер для сбора пыли находится внутри Robo.com<sup>3</sup>.
- 6. Для начала зарядки подведите Robo.com<sup>3</sup> к зарядной станции. При нормальных условиях эксплуатации полная зарядка пылесоса занимает около 3 часов.

ПРИМЕЧАНИЕ: Первая зарядка занимает около 4 часов.

#### ПЕРЕЗАРЯДКА ОСНОВНОГО ПРИБОРА [Рис. 2,3,4]

Всегда перезаряжайте свой Robo.com<sup>3</sup> для оптимальной производительности.

#### Автоматическая зарядка

При уровне заряда Robo.com<sup>3</sup> 15% пылесос прекращает работу и начинает искать зарядную станцию. При постановке на зарядную станцию на устройстве загорается индикатор зарядки.

Robo.com<sup>3</sup> может не добраться до зарядной станции при наличии слишком большого количества препятствий между пылесосом и станцией. Для лучшего результата разместите зарядную станцию на открытом пространстве.

#### Ручная зарядка

Зарядить Robo.com<sup>3</sup> можно несколькими способами.

- А. Нажав кнопку Дом  $\boxtimes$  на вашем пульте дистанционного управления.
- В. Нажав сенсорную кнопку Дом на дисплее Robo.com<sup>3</sup>.
- С. Подключив адаптер электропитания непосредственно к Robo.com<sup>3</sup>.
- D. Вручную установив Robo.com<sup>3</sup> на зарядную станцию.

ВНИМАНИЕ! Robo.com<sup>3</sup> не будет работать без пылесборника. Robo.com<sup>3</sup> не будет работать, пока он подключен к адаптеру электропитания.

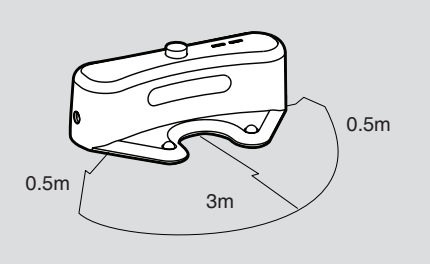

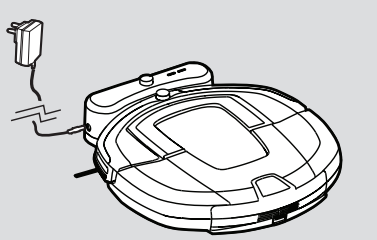

Рис. 2

Рис. 3

Рис. 1

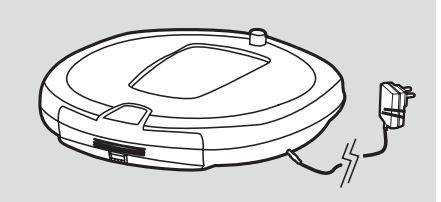

៝៝ Puc. 4 функция дистанционного управления включена

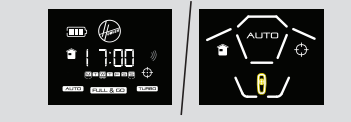

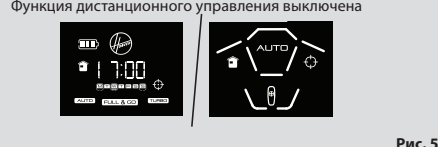

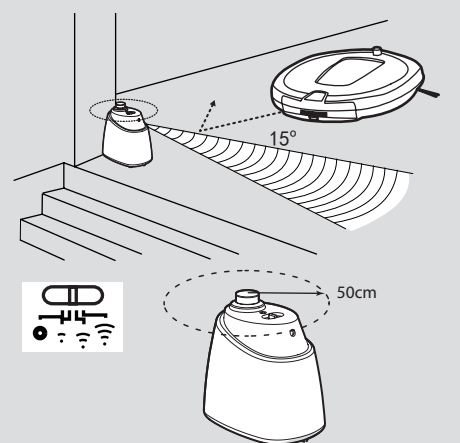

**Рис. 6**

**Рис. 7**

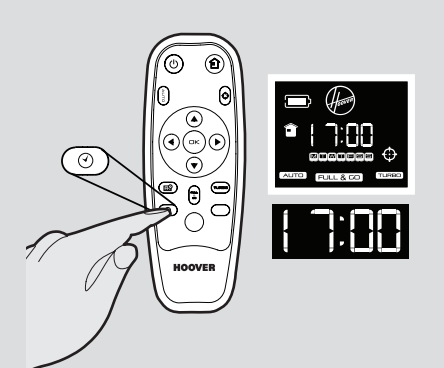

#### **НАСТРОЙКА ДиСТАНЦиОННОГО УПРАВЛЕНиЯ\*\* [Рис. 5]**

Порядок установки аккумуляторов приводится в разделе о техническом обслуживании. – Замена аккумуляторов.

При включении пылесоса нажимайте кнопку $\mathbb N$ на дисплее прибора в течение 4 секунд, чтобы активировать функцию дистанционного управления. Если на приборе подсвечивается эта кнопка\* или появляется индикатор\*\*  $\mathbb X$  это означает, что функция дистанционного управления включена или выключена.

**ПРиМЕчАНиЕ:** Дистанционное управление действует через стены, так как работает на радиоволнах, а не по принципу инфракрасного излучения.

 $\Phi$ ункция дистанционного управления включается нажатием кнопки  $\mathbb N$  на главном дисплее в течение 4 секунд. функция также сбрасывается при отключении главного устройства. Если под кнопками или загорается лампочкаи Мна ЖК дисплее появляется значок \*\* (в зависимости от модели), это указывает на то, что функция дистанционного управления включена.

#### **НАСТРОЙКА ВиРТУАЛЬНОГО БАРЬЕРА\*\* [Рис. 6]**

Порядок установки аккумуляторов приводится в разделе о техническом обслуживании. – Замена батарей

Виртуальный барьер используется для защиты Robo.com<sup>3</sup> от проникновения в определенные комнаты или зоны. Перед настройкой виртуального барьера не забудьте:

- Убрать все препятствия непосредственно по периметру виртуального барьера.
- Виртуальный барьер устанавливается на той же поверхности, по которой движется Robo.com<sup>3</sup>.
- Убедитесь, что виртуальный барьер находится на расстоянии более 3 м от зарядной станции.

**ПРиМЕчАНиЕ: Мы рекомендуем использовать физические препятствия, чтобы не допустить попадания Robo.com³ на опасные участки.**

1. Разместите виртуальный барьер так, чтобы инфракрасный датчик указывал поперек зоны, которую вы хотите огородить барьером.

2. Установите переключатель на нужную длину барьера.

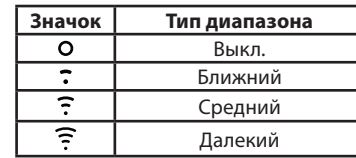

3. Убедитесь, что виртуальный барьер обеспечивает достаточное покрытие в процессе работы Robo. com<sup>3</sup>.

**ПРиМЕчАНиЕ:** Расход заряда аккумулятора зависит от уровня инфракрасного излучения. Для более длительного срока службы аккумулятора нужно выбрать правильный диапазон излучения. ПРИМЕЧАНИЕ: Датчик ближнего ИК диапазона остановит Robo.com<sup>3</sup> на расстоянии менее 50 см от виртуального барьера.

#### ИСПОльЗОВАНИЕ ВАШЕГО ПЫлЕСОСА ROBO.COM³

#### **Включение питания**

1. Нажмите кнопку выключателя сбоку на Robo.com<sup>3</sup>.

2. ж идкокристаллический экран загорится.

**ПРИМЕЧАНИЕ:** Если ваш Robo.com<sup>3</sup> уже включен, но пока еще находится в режиме ожидания, его можно активировать с помощью дистанционного управления или, нажав одну из сенсорных кнопок. **ПРиМЕчАНиЕ:** Сенсорные кнопки на Robo.com³ могут не срабатывать, если вы нажимаете их мокрыми руками.

#### НАСТРОЙКА ДНЯ/ВРЕМЕНИ НА Robo.com<sup>3\*</sup> [Рис. 7]

#### **С помощью дистанционного управления**

- 1. Нажмите кнопку настройки времени, под значком дня появится мигающая черта.
- 2. С помощью стрелок вверх и вниз на пульте дистанционного управления перемещайте черту до тех пор, пока она не появится под нужным днем. Нажмите кнопку ОК, чтобы подтвердить выбор.
- 3. Дисплей часов начнет мигать. С помощью стрелок вверх и вниз на пульте дистанционного управления меняйте значение на дисплее до тех пор, пока не отобразится нужный час. Нажмите кнопку ОК, чтобы подтвердить выбор.
- 4. Дисплей, показывающий время, начнет мигать. С помощью стрелок вверх и вниз на пульте дистанционного управления меняйте значение на дисплее до тех пор, пока не отобразится нужная минута. Нажмите кнопку ОК, чтобы подтвердить выбор.
- 5. На этом настройка даты и времени завершена.

#### **ПРОГРАММы УБОРКи**

В Robo.com<sup>3</sup> используется передовая система инфракрасной навигации AAI™, которая по специальному алгоритму рассчитывает наиболее оптимальную траекторию движения для эффективной уборки комнаты.

При включенном датчике пыли Robo.com<sup>3</sup> автоматически запускает цикл очистки и начинает движение по эллипсу.

#### **Автоматический режим уборки можно включить: [Рис. 8]**

1) Нажатием сенсорной кнопки AUTO на Robo.com<sup>3</sup>.

2) Нажатием кнопки AUTO на пульте дистанционного управления.

Robo.com<sup>3</sup> автоматически выбирает наиболее приемлемый режим уборки для вашей комнаты. Пылесос использует 4 различных вида уборки:

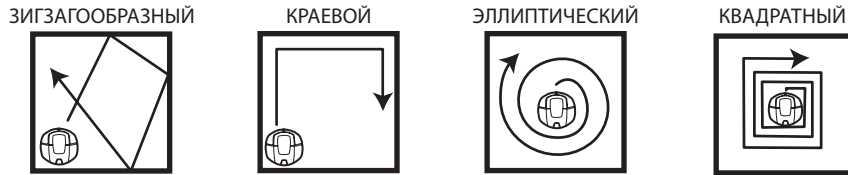

#### **Режим точечной уборки (SPOT) можно включить: [Рис. 9]**

1) Нажатием сенсорной кнопки  $\boxtimes$  на пульте управления Robo.com<sup>3</sup>.

2) Нажатием кнопки $\boxtimes$ на пульте дистанционного управления.

Данный режим используется для интенсивной очистки ограниченной по размерам площади. Robo.com<sup>3</sup> движется по эллипсу, то есть радиус движения постоянно увеличивается.

С помощью пульта дистанционного управления также можно включить все остальные программы уборки: **[Рис. 10, 11]**

#### **Ручная навигация:**

Пылесосом Robo.com<sup>3</sup> можно управлять вручную в любой момент в ходе выполнения программы уборки. Кнопки со стрелками навигации на пульте дистанционного управления используются для перемещения Robo.com³ в нужном направлении при включенной функции всасывания. С помощью пульта дистанционного управления пылесосом Robo.com<sup>3</sup> можно управлять с дальнего расстояния даже через стену.

#### **FULL & GO:**

Нажмите кнОПКУ FULL & GO на пульте дистанционного управления, чтобы вернуть пылесос на базу. На дисплее подсвечивается индикатор FULL & GO. По завершению зарядки Robo.com<sup>3</sup> автоматически запускается цикл уборки и функция FULL & GO сбрасывается.

#### **Функция Turbo\*: ВКЛ./ВыКЛ.**

Турбо-режим можно включить или выключить:

1) Нажатием кнопки TURBO\* на пульте дистанционного управления.

В турбо-режиме подсвечивается соответствующий индикатор, и Robo.com<sup>3</sup> работает на турбо-скорости. Robo. com<sup>3</sup> начинает работать на повышенной скорости, и уборка комнаты проходит быстрее. В противном случае Robo.com<sup>3</sup> будет работать на нормальной скорости.

#### **График уборки\*:**

Вы сами выбираете момент времени для начала уборки пылесосом Robo.com<sup>3</sup> каждый день или каждую неделю. Описание настройки графика уборки см. в разделе «Настройка графика уборки».

#### **НАСТРОЙКА ГРАФиКА УБОРКи\***

#### **С помощью дистанционного управления**

Robo.com<sup>3</sup> можно запрограммировать автоматически проводить уборку каждый день или в определенный момент времени. После этого пылесос будет выполнять заданную программу в одно и то же время в заданные дни недели. Для настройки графика уборки на одну неделю необходимо сделать следующее:

- 1. Нажмите кнопку графика на пульте дистанционного управления. Буква м (понедельник) начнет мигать. 2. С помощью кнопок со стрелками вверх и вниз выберите нужный день и нажмите кнопку ОК, чтобы
- подтвердить свой выбор. В графике можно указать несколько дней (до 7). 3. Выбрав день недели, вы можете установить час начала уборки: изображение часа начнет мигать
- на дисплее. Выберите желаемый час при помощи кнопок вверх и вниз. Нажмите кнопку ОК, чтобы подтвердить выбор.
- 4. После этого начнут мигать минуты. Выберите желаемые минуты при помощи кнопок вверх и вниз. Нажмите кнопку ОК, чтобы подтвердить выбор.
- 5. На этом настройка графика уборки завершена. Заданный график обозначается подсвеченными черточками под выбранными днями.

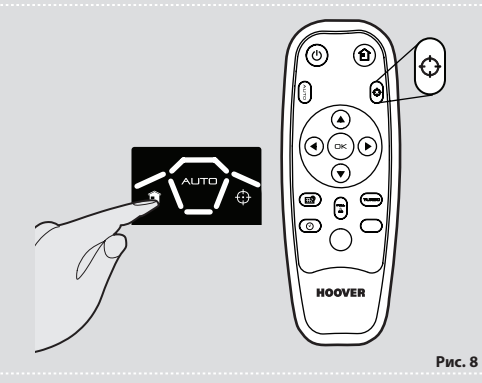

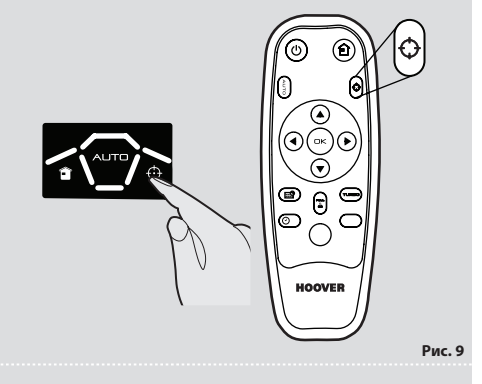

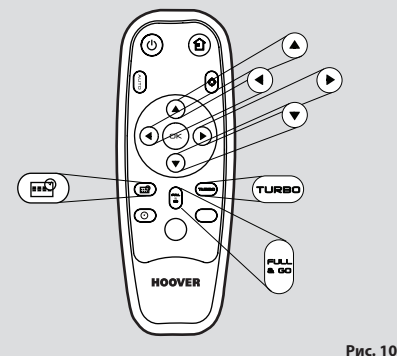

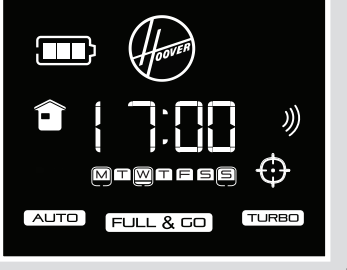

**Рис. 11**

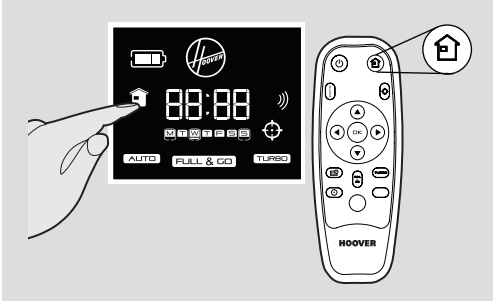

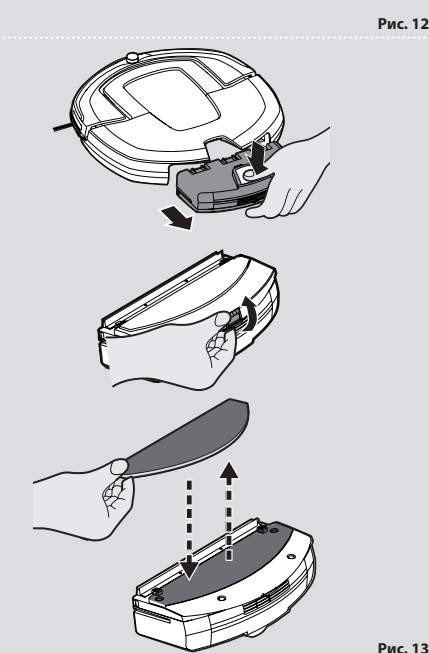

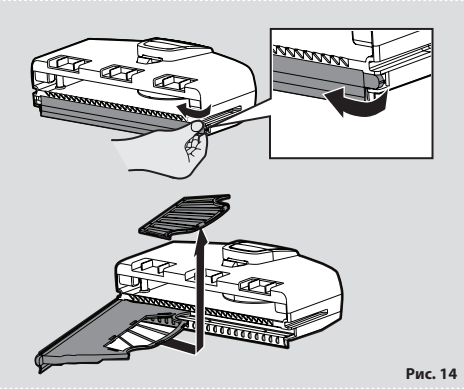

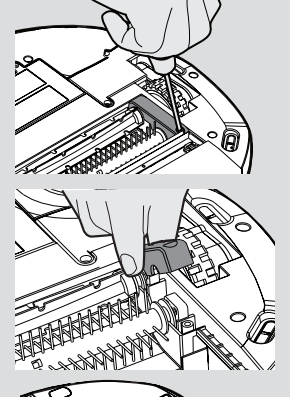

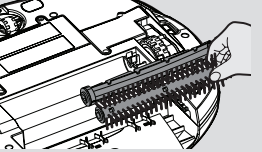

**Рис. 15**

#### **Режим Дом**: **[Рис. 12]**

Ваш Robo.com<sup>3</sup> возвращается на зарядную станцию для зарядки:

- 1) После нажатия на сенсорную кнопку на пульте управления пылесосом.
- 2) После нажатия на кнопку на пульте дистанционного управления.

#### **ПОЛОТЕР\*: [Рис. 13]**

Насадка-полотер закрепляется в специальном держателе\* под Robo.com<sup>3</sup>. Полотер\* используется для полировки мрамора, паркета, деревянных и прочих, требующих особого ухода напольных покрытий. **ПРиМЕчАНиЕ:** Не используйте для чистки ковровых покрытий.

## ОБСлУжИВАНИЕ ВАШЕГО ПЫлЕСОСА ROBO.COM³

Перед выполнением каких-либо операций технического обслуживания убедитесь, что Robo.com<sup>3</sup> выключен.

- 1. Выключите Robo.com<sup>3</sup> и снимите его с зарядной станции.
- 2. Очистите все поверхности с помощью влажной ткани, смоченной в мыльной воде. Во время очистки следите за тем, чтобы вода НЕ ПОПАлА в пылесос.
- 3. Просушите мягкой салфеткой.

#### **ОПОРОЖНЕНиЕ ПыЛЕСБОРНиКА**

Опорожняйте пылесборник после каждого цикла уборки или по мере заполнения.

- 1. Выключите Robo.com<sup>3</sup> и снимите его с зарядной станции.
- 2. Нажмите кнопку спуска и снимите пылесборник с Robo.com<sup>3</sup>.
- 3. Держите пылесборник над мусорным ведром и опорожните его.
- 4. С помощью многофункциональной щетки (при необходимости) удалите излишки пыли с
- внутренних поверхностей пылесборника. 5. Верните пылесборник на место в Robo.com<sup>3</sup>.

#### **ОчиСТКА ФиЛЬТРОВ [Рис. 14]**

Пылесос Robo.com<sup>3</sup> оснащается фильтром для защиты двигателя. Для поддержания оптимальной эффективности уборки регулярно очищайте фильтр защиты двигателя. фильтр защиты двигателя следует чистить и промывать после каждых 5 очищений пылесборника.

**ВНиМАНиЕ!** фильтр защиты двигателя следует чистить и промывать после каждого 5 очищения пылесборника. Загрязнение фильтра может привести к перегреву вследствие закупорки и к поломке прибора. Это может привести к аннулированию вашей гарантии.

- 1. Выключите Robo.com<sup>3</sup> и снимите его с зарядной станции.
- 2. Нажмите кнопку спуска и снимите пылесборник с Robo.com<sup>3</sup>.
- 3. Потяните за ушко задвижки фильтра, чтобы открыть ее.
- 4. Удерживая фильтр по бокам, потяните его из зажима.
- 5. Аккуратно вытрясите и промойте фильтр тёплой водой. Удалите оставшуюся воду с фильтра с помощью сухой ткани и перед установкой дайте ему полностью высохнуть.
- 6. Полностью просушите после очистки и верните на место в Robo.com<sup>3</sup>. НЕ пользуйтесь Robo.com<sup>3</sup> без фильтра защиты двигателя.

**ВНиМАНиЕ!** Регулярно проверяйте и очищайте фильтр защиты двигателя согласно инструкциям. Кроме того, рекомендуется заменять фильтр после каждых 3 промывок. Это обеспечивает надежную работу вашего Robo.com<sup>3</sup>.

#### **РЕГУЛЯРНО ОчиЩАЙТЕ ФиЛЬТР >>>ПОТЯНиТЕ, чТОБы СНЯТЬ>**

#### **ОчиСТКА ЩЕТКи**

- Для выполнения максимально эффективной уборки необходимо регулярно чистить щетки.
- 1. Выключите Robo.com<sup>3</sup> и снимите его с зарядной станции.
- 2. Переверните Robo.com<sup>3</sup>.
- 3. Осторожно проверните барабан вращающейся щетки и с помощью ножниц обрежьте и удалите запутавшиеся нитки, волосы и пр.
- 4. С помощью многофункциональной щетки удалите излишки пыли.

#### **ЗАМЕНА ЩЕТОК [Рис. 15]**

- 1. Выключите Robo.com<sup>3</sup> и переверните его.
- 2. С помощью отвертки ослабьте и снимите винты держателя щеток.
- 3. Снимите обе щетки..
- 4. Очистите углубление, в котором располагаются щетки.
- 5. Установите новые щетки на место старых.
- 6. Верните на место держатель и затяните винты.

**RU**

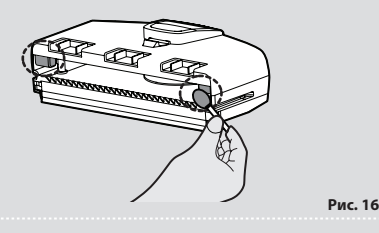

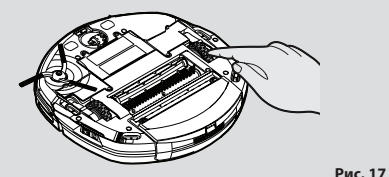

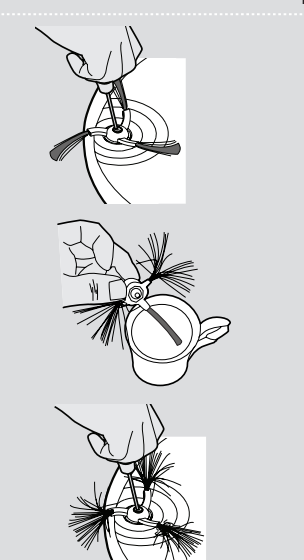

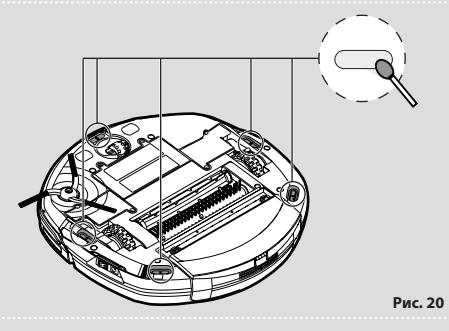

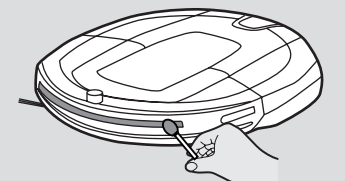

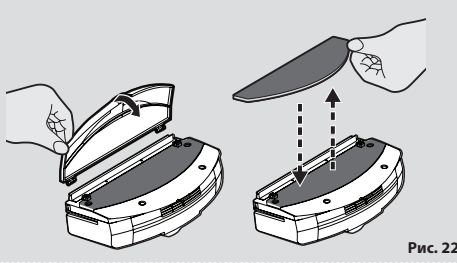

**Рис. 21**

**Рис. 18**

**Рис. 19**

#### **ОчиСТКА ДАТчиКА ПыЛи\* [Рис. 16]**

Датчик пыли находится в пылесборнике Robo.com<sup>3</sup>. Очистку окошка датчика следует проводить при каждом опорожнении пылесборника. Для оптимальной работы вашего пылесоса рекомендуется регулярно очищать датчик.

Протирайте окошко датчика мягкой сухой тканью или ватными палочками.

### **ОчиСТКА ПРиВОДНых КОЛЕС [Рис. 17]**

- 1. Выключите Robo.com<sup>3</sup> и переверните его.
- 2. Удалите грязь или волосы, застрявшие в колесах.
- 3. Очистите колеса сухой тканью.
- 4. Убедитесь, что колеса свободно вращаются.

#### **ОчиСТКА ЩЕТКи ДЛЯ чиСТКи КРАЕВ [Рис. 18]**

При активном использовании щетки для чистки краев быстро изнашиваются, поэтому необходимо регулярно проверять их состояние.

- 1. Выключите Robo.com<sup>3</sup> и переверните его.
- 2. Открутите фиксирующий винт отверткой.
- 3. Удалите застрявшие волосы или другие предметы при помощи ножниц.

#### **иСПРАВЛЕНиЕ ДЕФОРМАЦии ЩЕТОК ДЛЯ чиСТКи КРАЕВ**

Иногда щетки могут деформироваться при транспортировке или при пользовании пылесосом в определенных условиях. Если это случится, вы можете восстановить прежнюю форму щетки, опустив ее щетину в горячую воду.

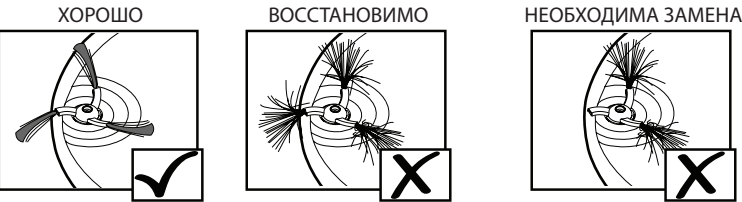

- 1. Выключите Robo.com<sup>3</sup> и переверните его.
- 2. Открутите фиксирующий винт отверткой. Снимите щетки для чистки краев.
- 3. Внимательно опустите щетину щетки в горячую воду.
- 4. Подождите, пока щетина не восстановит свою прежнюю форму. После этого выньте щетину щетки из воды и оставьте высохнуть.
- 5. После того как она полностью высохнет, установите щетку на место и закрутите фиксирующий винт.

#### **ЗАМЕНА ЩЕТКи ДЛЯ чиСТКи КРАЕВ**

При повреждении щетки для чистки краев ее необходимо заменить. Щетку для замены можно приобрести у дилера Hoover.

- 1. Выключите Robo.com<sup>3</sup> и переверните его.
- 2. Открутите фиксирующий винт отверткой.
- 3. Снимите старую щетку и установите на ее место новую щетку.
- 4. Закрутите фиксирующий винт.

#### **ОчиСТКА ПЕРЕДНЕГО КОЛЕСА [Рис. 19]**

- 1. Выключите Robo.com<sup>3</sup> и переверните его.
- 2. Удалите грязь или волосы, застрявшие в колесе.
- 3. Очистите колесо сухой тканью.
- 4. Убедитесь, что колесо свободно вращается.

#### **ОчиСТКА НАПОЛЬНых ДАТчиКОВ [Рис. 20]**

Датчики обнаружения пола установлены в основании Robo.com<sup>3</sup>. Очистку датчиков следует проводить при каждом опорожнении пылесборника. Для оптимальной и безопасной работы вашего пылесоса рекомендуется регулярная очистка.

- 1. Выключите Robo.com<sup>3</sup> и снимите его с зарядной станции.
- 2. Переверните Robo.com<sup>3</sup>.
- 3. Протирайте датчики мягкой сухой тканью или ватными палочками.

#### **ОчиСТКА ОКОШКА ДАТчиКА [Рис. 21]**

Датчики обнаружения стены установлены в бампере Robo.com<sup>3</sup>. Очищайте окошко датчика всякий раз при очистке пылесборника. Для оптимальной работы вашего пылесоса рекомендуется регулярно очищать датчик.

Для очистки окошка датчика используйте сухую мягкую салфетку или хлопчатобумажный ежик.

#### **ОчиСТКА НАСАДКи-ПОЛОТЕРА\* [Рис. 22]**

- 1. Выключите Robo.com<sup>3</sup>.
- 2. Нажмите кнопку спуска и снимите пылесборник с Robo.com<sup>3</sup>.
- 3. Потяните за клипсу держателя полотера, чтобы вытащить его из пылесборника.
- 4. Снимите полотер с держателя и промойте вручную теплой водой. Удалите избыток воды и дайте просохнуть перед последующим использованием.
- 5. После того как полотер полностью высохнет, установите его на место.

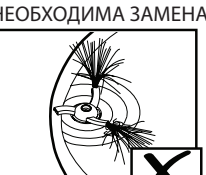

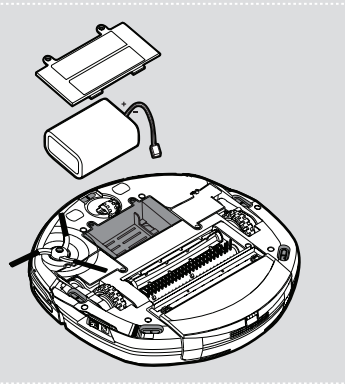

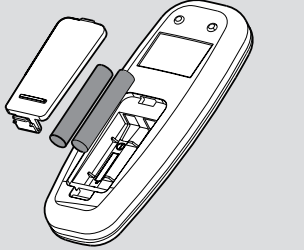

**Рис. 24**

**Рис. 23**

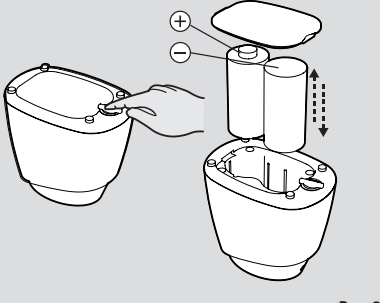

**Рис. 25**

### **ЗАМЕНА БАТАРЕЙ**

**WARNING:** Пользуйтесь только сертифицированными запасными частями для вашего Robo.com³. Использование запасных частей, которые не одобрены компанией Hoover, является опасным и приведет к аннулированию вашей гарантии.

**WARNING:** Если вы не собираетесь пользоваться виртуальным барьером\* и пультом дистанционного управления\* Robo.com<sup>3</sup> в течение нескольких месяцев, выньте аккумуляторы и храните их в сухом месте.

**WARNING:** Перед заменой батарей убедитесь, что прибор выключен.

#### **ЗАМЕНА АККУМУЛЯТОРОВ ROBO.COM³ [Рис. 23]**

Robo.com<sup>3</sup> работает от перезаряжаемых литий-ионных аккумуляторов. Для замены используйте комплект аккумуляторов № (RB219).

- 1. Переверните Robo.com<sup>3</sup> и поместите на ровной поверхности. Выкрутите винты из крышки аккумуляторного отсека и снимите ее.
- 2. Выньте старые аккумуляторы и замените их на новые, соблюдая полярность.
	- 3. Зарядите Robo.com<sup>3</sup> (см. раздел «Перезарядка основного прибора»).
	- 4. Соблюдайте правила техники безопасности при утилизации аккумуляторов. Использованные аккумуляторы необходимо сдавать в специальный пункт приема и не смешивать с обычными бытовыми отходами.

#### **ЗАМЕНА БАТАРЕЙ В ПУЛЬТЕ ДиСТАНЦиОННОГО УПРАВЛЕНиЯ [Рис. 24]**

- Пульт дистанционного управления работает от двух батареек AAA.
- 1. Снимите крышку отсека батарей.
- 2. Выньте старые батареи и поставьте на их место новые. Убедитесь, что полярность правильная. Поставьте крышку на место.
- 3. Соблюдайте правила техники безопасности при утилизации аккумуляторов. Использованные аккумуляторы необходимо сдавать в специальный пункт приема и не смешивать с обычными бытовыми отходами.

#### **ЗАМЕНА БАТАРЕЙ ВиРТУАЛЬНОГО БАРЬЕРА [Рис. 25]**

- Виртуальный барьер работает от двух батареек D.
- 1. Переверните виртуальный барьер и проверните зажим отсека. Снимите крышку отсека батарей.
- 2. Выньте старые батареи и поставьте на их место новые. Убедитесь, что полярность правильная. Поставьте крышку на место.
- 3. Соблюдайте правила техники безопасности при утилизации аккумуляторов. Использованные аккумуляторы необходимо сдавать в специальный пункт приема и не смешивать с обычными бытовыми отходами.

# ПОИСК И УСТРАНЕНИЕ НЕИСПРАВНОСТЕЙ

Ниже приведен перечень часто встречающихся проблем и их решений.

Если вы не можете устранить неисправность, обратитесь к местному представителю компании Hoover.

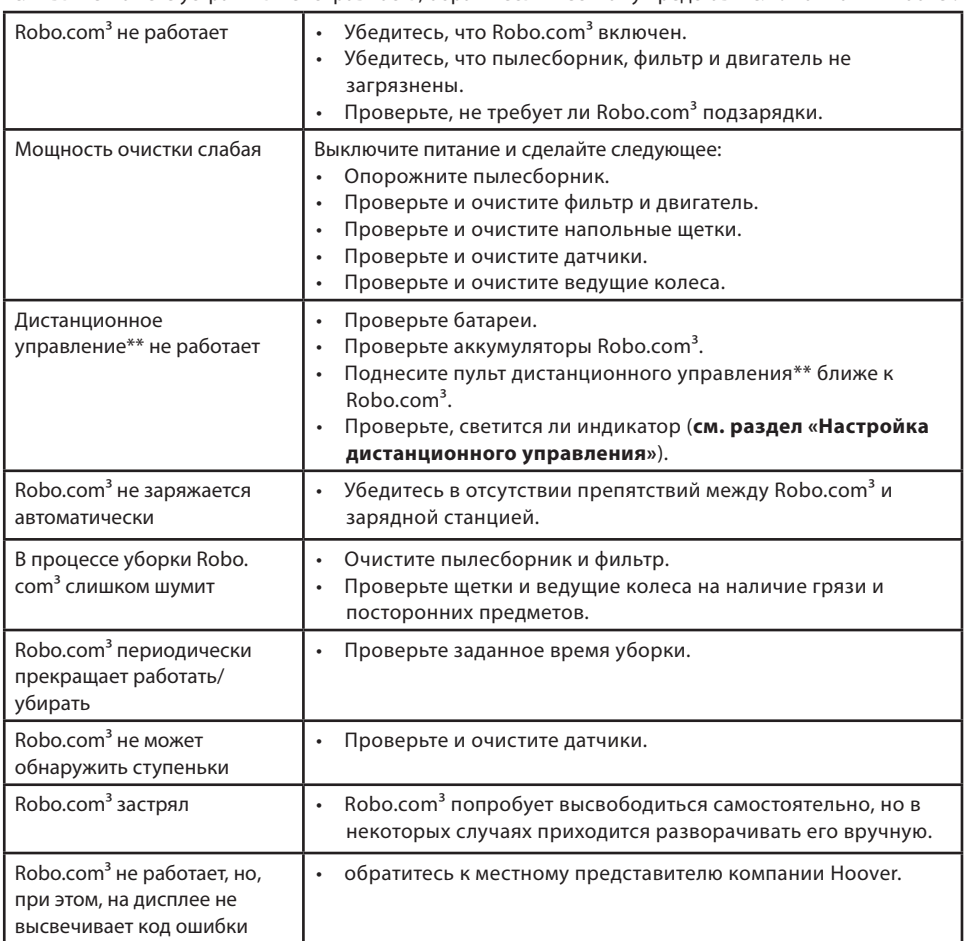

**RU**

# КОДЫ ОШИБОК

При использовании или запуске пылесоса могут появиться следующие коды ошибок. **[Рис. 26]**

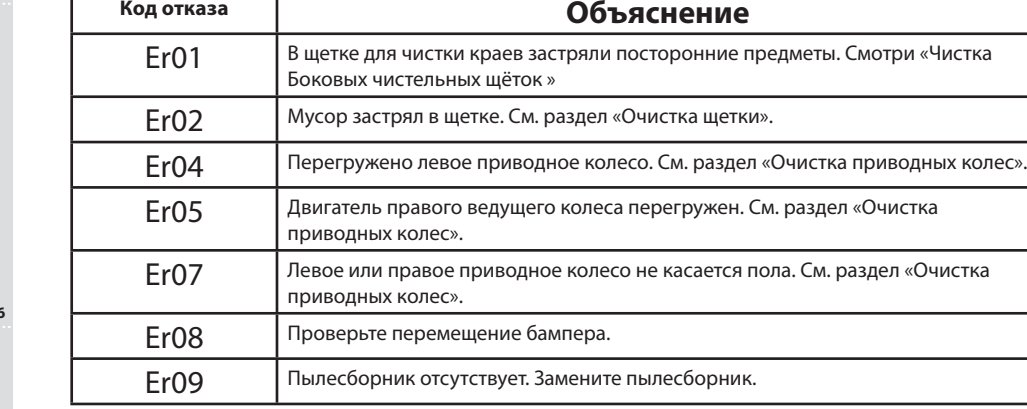

**ВНиМАНиЕ:** Если у вас не получается устранить какую-либо неисправность прибора, обратитесь к местному представителю Hoover. НЕ пытайтесь разобрать Robo.com<sup>3</sup> самостоятельно.

### ВАжНАя ИНфОРмАЦИя

#### **Запасные части и расходные материалы компании Hoover**

При замене частей используйте только оригинальные запасные части и расходные материалы компании Hoover. Их можно приобрести у вашего местного дилера компании Hoover или непосредственно в компании Hoover. При оформлении заказа на запасные части обязательно указывайте номер модели пылесоса.

#### **Расходные материалы**

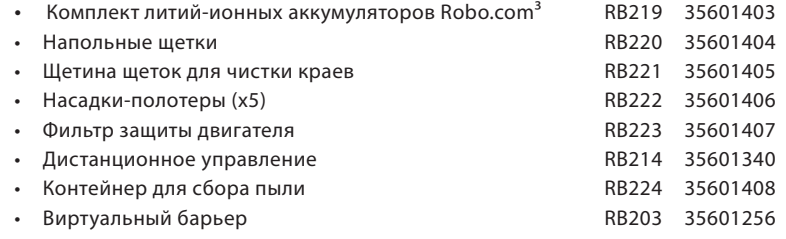

#### **Требования к качеству продукции**

Заводы компании Hoover прошли независимую оценку на предмет соблюдения требований к качеству выпускаемой продукции. Наша продукция изготавливается с применением системы качества, удовлетворяющей требованиям стандарта ISO 9001.

#### **Окружающая среда:**

Символ на данном приборе указывает на то, что его нельзя утилизировать вместе с бытовыми отходами. Его необходимо сдавать в соответствующий пункт приема для дальнейшей переработки электрических и электронных частей. Утилизация должна проводиться в соответствии с местными природоохранительными правилами по утилизации отходов. За более подробной информацией по обращению с данным прибором, его утилизации и переработке обратитесь в местные органы власти, в службу утилизации отходов или в магазин, где вы приобрели данный прибор.

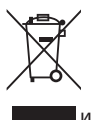

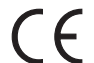

Данный прибор отвечает требованиям Европейских Директив 2006/95/EC, 2004/108/EC и 2011/65/EU.

#### **Ваша гарантия**

Условия гарантии для данного бытового электрического прибора определяются нашим представительством в той стране, в которой этот электроприбор был куплен. Более подробную информацию об этих условиях вы можете получить от нашего дилера. При предъявлении претензий по условиям данных гарантийных обязательств необходимо предъявить чек или квитанцию на проданный товар.

Изменения могут быть внесены без предварительного уведомления.

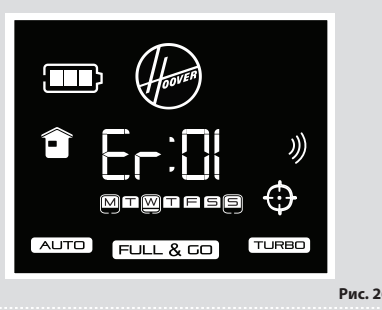

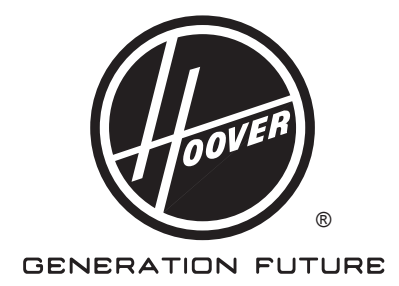

**PRINTED IN P.R.C. 480xxxxxx**

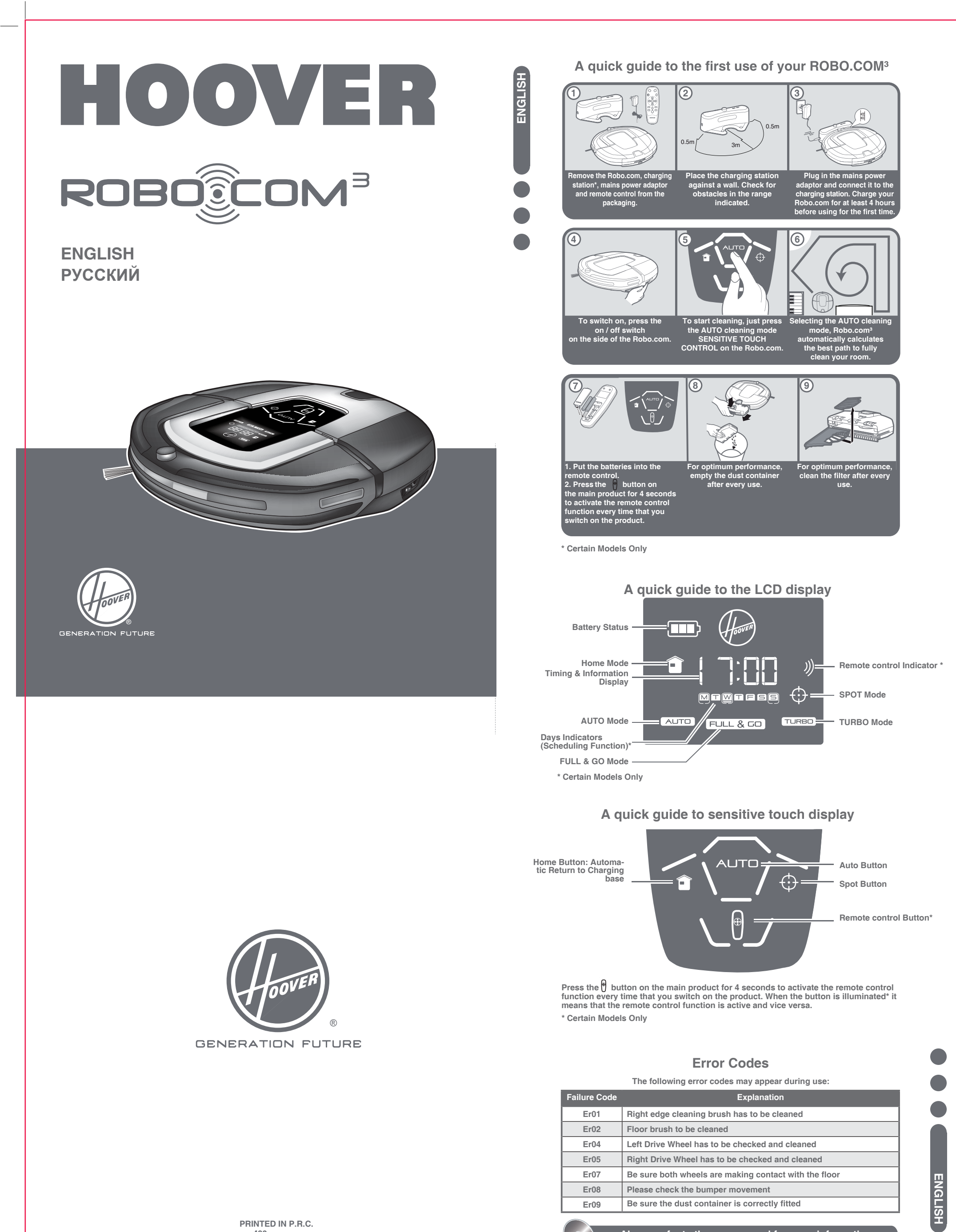

**R**UTO **Robo.com автоматически высчитывает наилучшую траекторию , чтобы полностью очистить Вашу комнату.**

**Always refer to the user manual for more information**

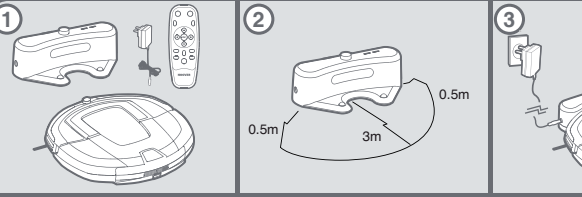

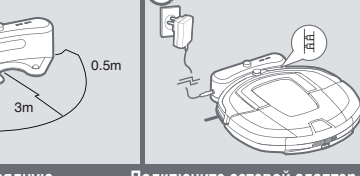

РУССКИЙ

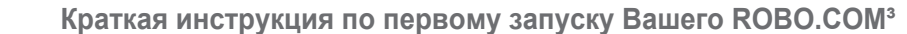

**\*Только для некоторых моделей**

# **Краткое руководство для LCD дисплея**

**\* Только для некоторых моделей**

## **Коды Ошибок**

**Следующие коды ошибок могут возникнуть во время использования:**

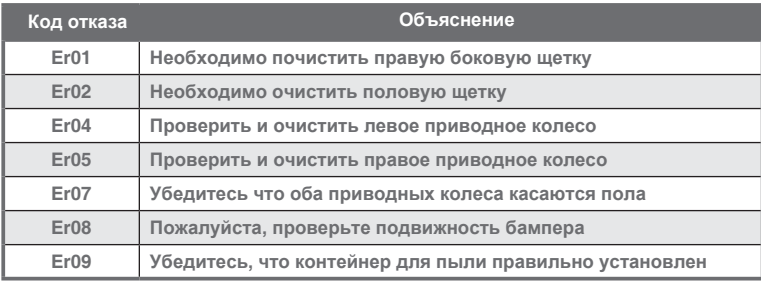

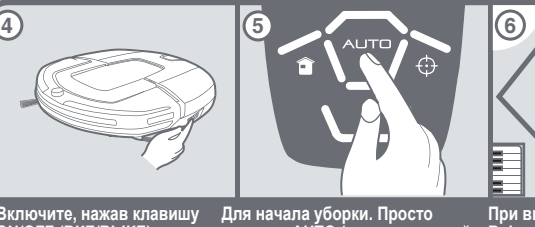

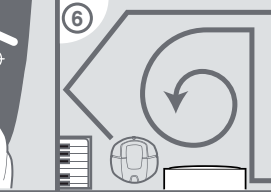

**Всегда обращайтесь к руководству пользователя для получения дополнительной инфор**мации

**РУССКИЙ**

**PYCCKWN** 

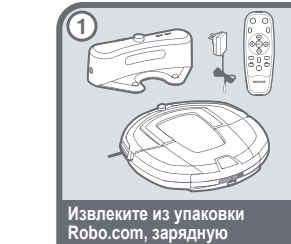

**питания и пульт** 

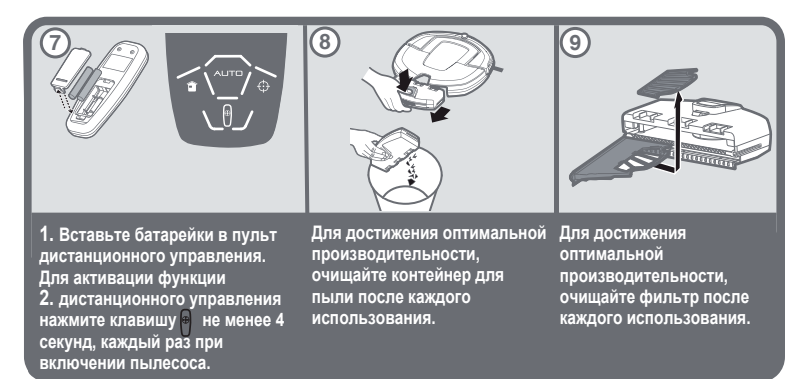

**станцию\*, сетевой адаптер дистанционного управления. Поместите зарядную в указанном диапазоне.**

#### **станцию к стене. Проверьте, чтобы не было препятствий Подключите сетевой адаптер**

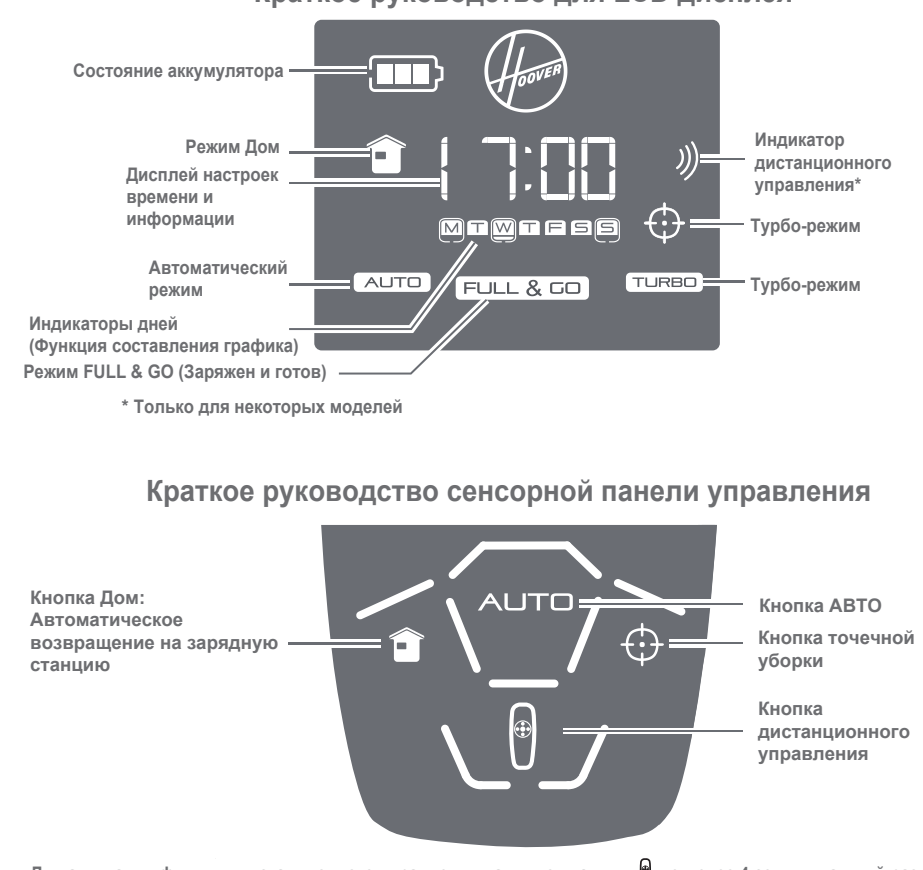

**питания к зарядной станции и включите его в розетку. Перед первым использованием Robo.com, зарядите его не менее 4-х часов.**

**Robo.com**

**Включите, нажав клавишу ON/OFF (ВКЛ/ВЫКЛ) на боковой поверхности AUTO режим уборки) на СЕНСОРНОЙ ПАНЕЛИ УПРАВЛЕНЯИ Вашего** 

**Robo.com.**

**Для активации функции дистанционного управления нажмите клавишу не менее 4 секунд, каждый раз при включении пылесоса. Когда клавиша\* горит, это означает, что функция дистанционного управления включена, и наоборот.**

# McGrp.Ru

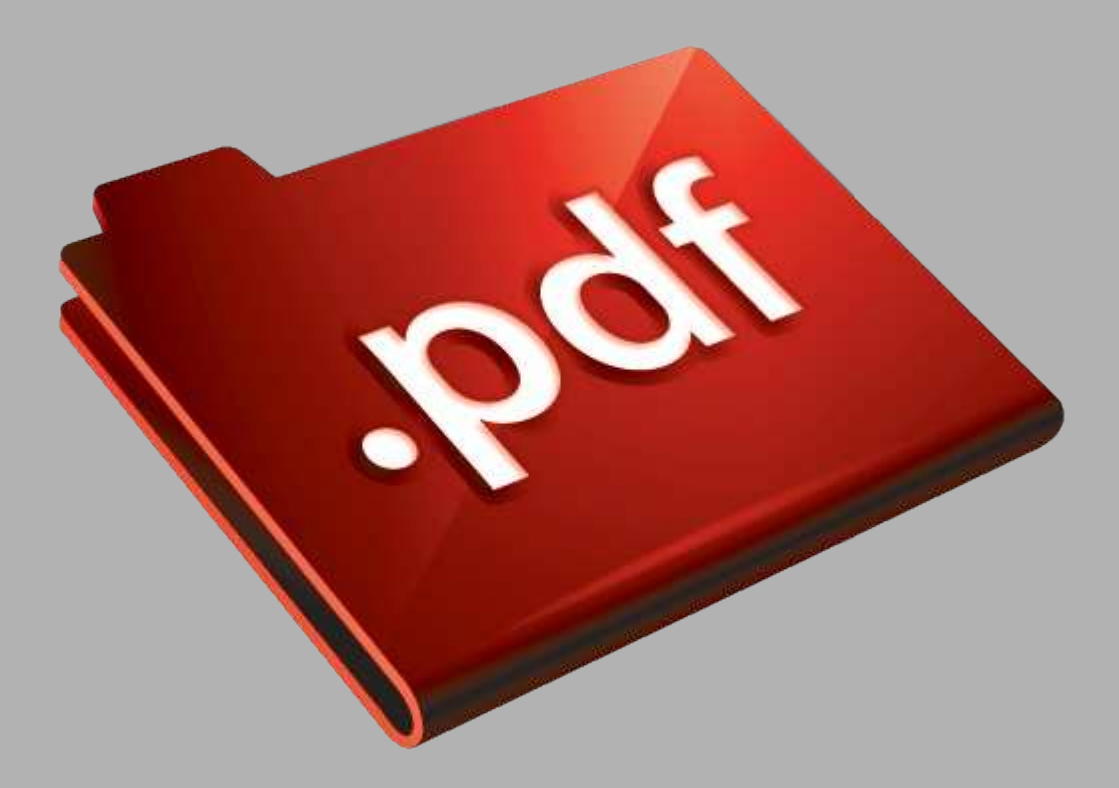

# Сайт техники и электроники

Наш сайт [McGrp.Ru](http://mcgrp.ru/) при этом не является просто хранилищем [инструкций по эксплуатации,](http://mcgrp.ru/) это живое сообщество людей. Они общаются на форуме, задают вопросы о способах и особенностях использования техники. На все вопросы очень быстро находятся ответы от таких же посетителей сайта, экспертов или администраторов. Вопрос можно задать как на форуме, так и в специальной форме на странице, где описывается интересующая вас техника.